### МИНОБРНАУКИ РОССИИ

### Федеральное государственное бюджетное образовательное учреждение высшего образования

«Ярославский государственный университет им. П. Г. Демидова»

Кафедра математического анализа

Сдано на кафедру «16» июня 2020 г. Заведующий кафедрой д. ф.-м. н., доцент

Невский М. В.

#### Выпускная квалификационная работа

### **Расчёт параметров и моделирование изгибаемых многогранных поверхностей, составленных из параллелограммов**

#### направление подготовки

#### 01.03.02 Прикладная математика и информатика

Научный руководитель старший преподаватель

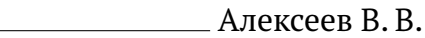

«16» июня 2020 г.

Студент группы ПМИ-41БО

Хорошева Е. В.

«16» июня 2020 г.

# **Реферат**

Объем 40 с., 4 гл., 26 рис., 0 табл., 8 источников, 1 прил.

### Ключевые слова: **вектор, двугранный угол, координаты, многогранные изгибаемые поверхности, параллелограммы, параллельный перенос, Python, STL.**

В работе рассмотрен частный случай многогранных изгибаемых поверхностей, а именно поверхностей, составленных из равных параллелограммов. Исследуется ситуация, когда при сгибе соседних параллелограммов по общему ребру смежная пара параллелограммов сгибается в противоположную сторону.

Задача состоит в определении параметров, описывающих изгибаемую многогранную поверхность, и её моделирование.

Поставленную задачу можно решить несколькими подходами. В работе рассмотрены два метода. Первый метод основывается на применении матриц поворота и отражения. Второй способ заключается в анализе углов между гранями поверхности.

Найдено соотношение, параметризующее все точки изгибаемой поверхности. По полученным результатам написана программа на языке Python. Реализованное приложение позволяет вычислить координаты вершин участка поверхности и визуализировать его. При задании различных начальных параметров можно увидеть особенности динамики изменения изгибаемой многогранной поверхности. Проведена адаптация и подготовка модели с целью получения возможности её 3D-печати.

Выбранная тема интересна для изучения и находит своё применение в инженерии и промышленности.

# **Содержание**

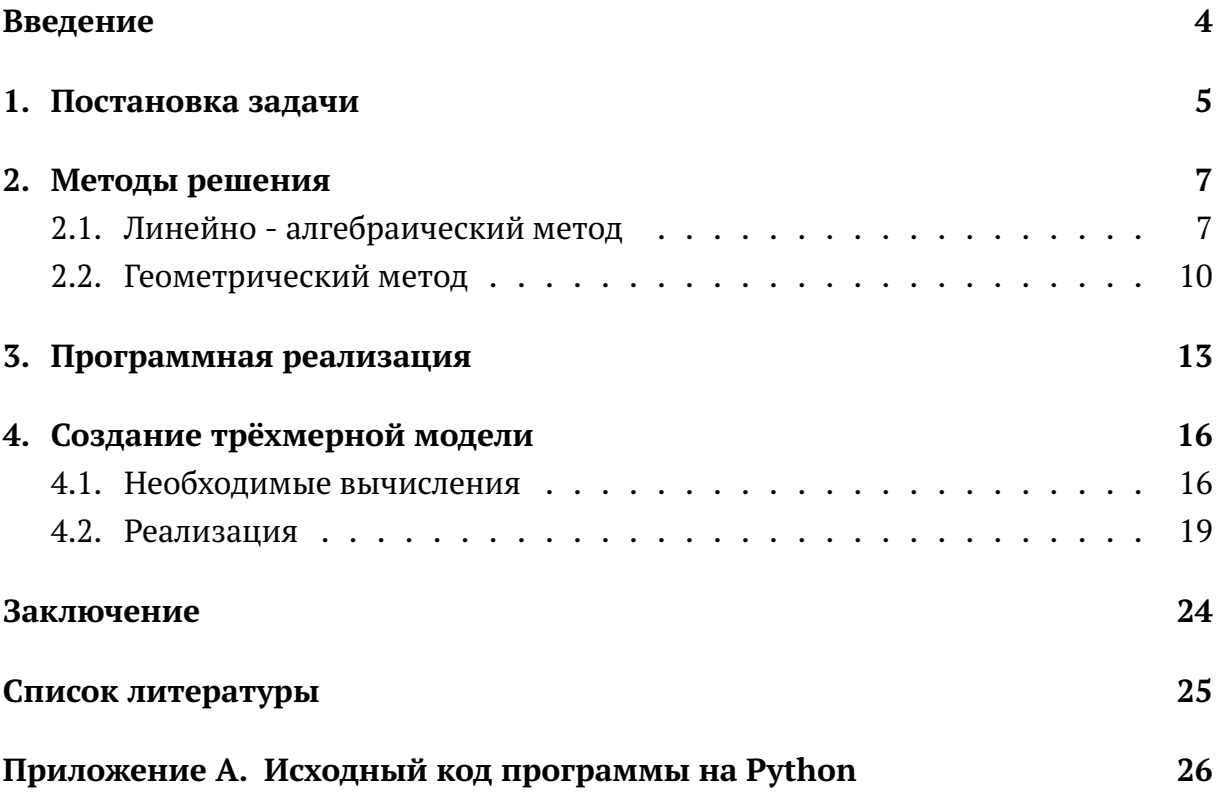

### **Введение**

<span id="page-3-0"></span>Многогранной поверхностью называется поверхность, состоящая из набора плоских многоугольников (например, треугольников или параллелограммов). Элементами многогранной поверхности являются её вершины, рёбра — стороны граней и грани, которыми являются многоугольники.

Согласно известной классификации [\[1\]](#page-24-1), многогранные поверхности могут быть изгибаемыми. Их особенностью является то, что пространственную форму можно изменить непрерывной деформацией. В процессе такой деформации каждая грань не изменяет своих размеров (движется как твёрдое тело), а деформация осуществляется только за счёт непрерывного изменения двугранных углов.

Отдельный интерес представляют изгибаемые поверхности, составленные из равных выпуклых 4-угольников, допускающие плоскую реализацию (в виде замощения плоскости). Они нашли применение в промышленности в качестве солнечных панелей для космических аппаратов [\[2\]](#page-24-2). Также они используются и в архитектурном дизайне: изогнутые фасады или крыши из четырехугольных стеклянных панелей встречаются в современных городах. Известны условия, при которых такие поверхности обладают свойством изгибаемости: комплекс, состоящий из граней и её 8 соседей, допускает непрерывное изменение [\[3\]](#page-24-3).

В большинстве известных работ, связанных с исследованием свойств изгибаемых поверхностей, рассматриваемые случаи сводятся к рассмотрению общей модели. Интерес состоит в том, чтобы произвести численное моделирование изгибаемой поверхности.

Выбранная тема не только представляет собой увлекательное математическое исследование, но и будет актуальна благодаря наличию приложений в архитектуре и технической деятельности.

В работе рассматривается частный случай изгибаемых многогранных поверхностей: поверхностей, составленных из равных параллелограммов.

Цель выпускной квалификационной работы состоит в:

- 1. Определении параметров, описывающих изгибаемую многранную поверхность, составленную из равных параллелограммов.
- 2. Поиске алгоритма, позволяющего вычислить координаты произвольного участка поверхности по данному набору параметров.
- 3. Программной реализации трёхмерной модели данной поверхности.
- 4. Адаптации данной модели с целью обеспечения возможности её 3D-печати.

## **1. Постановка задачи**

<span id="page-4-1"></span><span id="page-4-0"></span>Рассмотрим замощение плоскости равными параллелограммами (Рис. [1\)](#page-4-1):

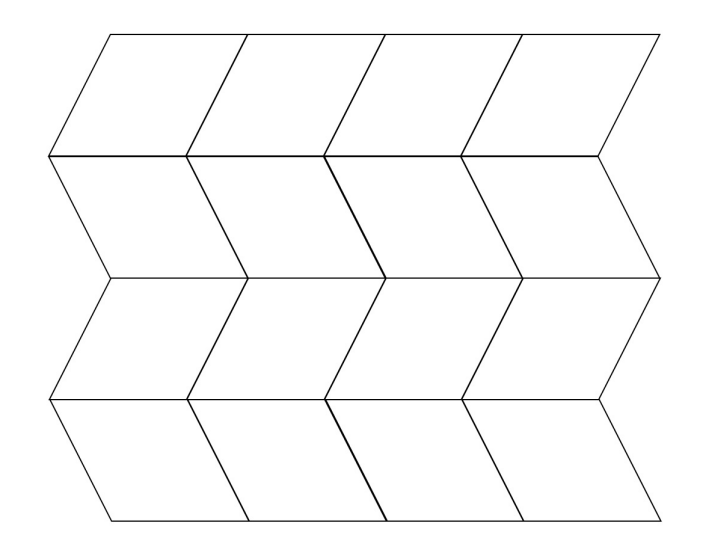

**Рис. 1** — Пример составленной из равных параллелограммов поверхности

Рассмотрим два соседних параллелограмма. Если согнуть поверхность по их общему ребру, то следующая пара параллелограммов может согнуться в ту же сторону (этот случай тривиален), а может в противоположную (Рис. [2](#page-4-2), Рис. [3](#page-4-2)). В данной работе нас будет интересовать именно второй случай.

<span id="page-4-2"></span>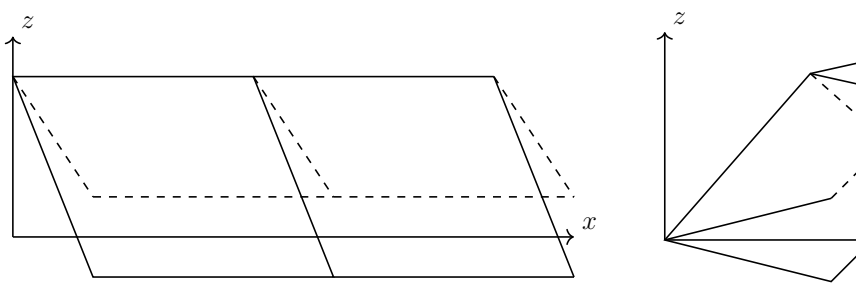

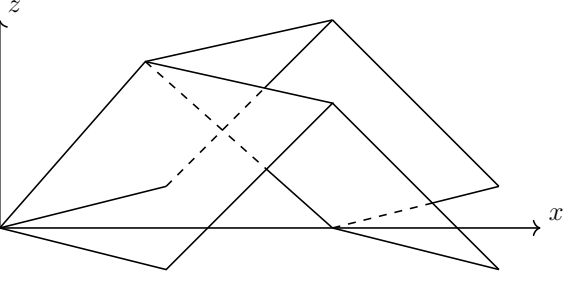

**Рис. 2** — Следующая пара параллелограммов сгибается в туже строну

**Рис. 3** — Следующая пара параллелограммов сгибается в противоположную сторону

Задача состоит в моделировании такой поверхности, параметризованной длинами сторон параллелограмма, углом  $\alpha$  параллелограмма и двугранным углом сгиба  $\psi$ .

Рассмотрим участок поверхности, состоящий из четырех соседних парал-лелограммов (Рис. [4](#page-5-0)). Будем симметрично относительно плоскости  $Oxz$  сгибать

закрашенный параллелограмм к верхнему параллелограмму (Рис. [5](#page-5-0)). Опишем движение отмеченных вершин в зависимости от угла сгиба  $\psi$ . Сгибать можно только по линиям, грани жёсткие (несгибаемые).

<span id="page-5-0"></span>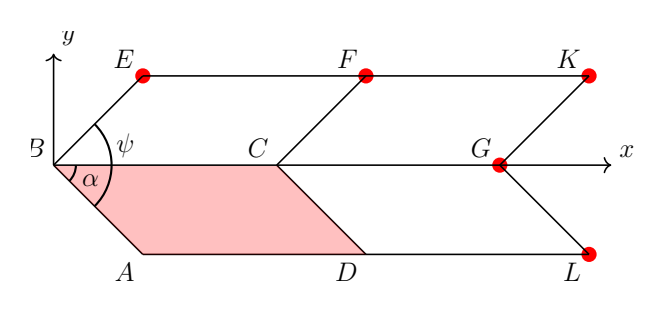

**Рис. 4** — Участок поверхности, состоящий из четырех соседних параллелограммов

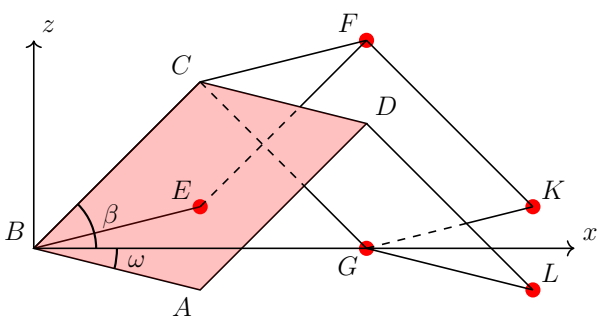

**Рис. 5** — Вид рассматриваемого участка поверхности после сгиба

### **2. Методы решения**

<span id="page-6-0"></span>В данной главе будут рассмотрены два метода решения задачи: линейно алгебраический и геометрический. В первом элементы можно найти, используя матрицы поворота и отражения. Второй способ будет основан на анализе углов между гранями поверхности.

### **2.1. Линейно - алгебраический метод**

<span id="page-6-1"></span>Пусть нам даны координаты вершин параллелограмма  $ABCD$ . Пусть  $B$ лежит в начале координат,  $\psi$  — двугранный угол сгиба между параллелограммами (Рис. [4](#page-5-0)).

Для того, чтобы найти точку  $E$ , необходимо осуществить поворот точки  $A$ на угол  $\psi$  вокруг  $\overrightarrow{BC}$  [\[5\]](#page-24-4).

Любое вращение в трёхмерном пространстве может быть представлено последовательностью поворотов вокруг трёх ортогональных осей (например, вокруг осей декартовых координат). Этой последовательности соответствует матрица, равная произведению соответствующих матриц поворота. Матрицей поворота назовём ортогональную матрицу, используемую для выполнения собственного ортогонального преобразования в евклидовом пространстве.

лального преооразования в евклидовом пространстве.<br>Пусть  $\overrightarrow{BC} = (C_x,C_y,C_z)$ . Пусть  $\psi$  — угол поворота, а ось вращения задана единичным вектором  $\overrightarrow{V} = (V_x, V_y, V_z)$ , где

$$
\overrightarrow{V}(V_x, V_y, V_z) = \frac{(C_x, C_y, C_z)}{\sqrt{C_x^2 + C_y^2 + C_z^2}}.
$$
\n(1)

#### Тогда матрица поворота в декартовых координатах имеет вид

 $M(\vec{v}, \psi) = \begin{pmatrix} \cos \psi + (1 - \cos \psi) V_x^2 & (1 - \cos \psi) V_x V_y - (\sin \psi) V_z & (1 - \cos \psi) V_x V_z + (\sin \psi) V_y \ (1 - \cos \psi) V_y V_x + (\sin \psi) V_z & \cos \psi + (1 - \cos \psi) V_y^2 & (1 - \cos \psi) V_y V_z - (\sin \psi) V_x \end{pmatrix}$  $(1 - \cos \psi)V_yV_x + (\sin \psi)V_z$   $\cos \psi + (1 - \cos \psi)V_y^2$   $(1 - \cos \psi)V_yV_z - (\sin \psi)V_x$  $(1 - \cos \psi)V_zV_x - (\sin \psi)V_y$   $(1 - \cos \psi)V_zV_y + (\sin \psi)V_x$   $\cos \psi + (1 - \cos \psi)V_z^2$  $\setminus$ (2)

Координаты точки 
$$
E
$$
 определяются произведением  $M \cdot \begin{pmatrix} A_x \\ A_y \\ A_z \end{pmatrix}$ , (3)

где  $A_x$ ,  $A_y$ ,  $A_z$  — координаты точки  $A$ .

 $\overrightarrow{C}$ двинем точки  $F,C$  и  $D$  на вектор  $\overrightarrow{BC}$ . Получим новые точки  $K^*,G^*,L^*$ (Рис. [6](#page-7-0)).

<span id="page-7-0"></span>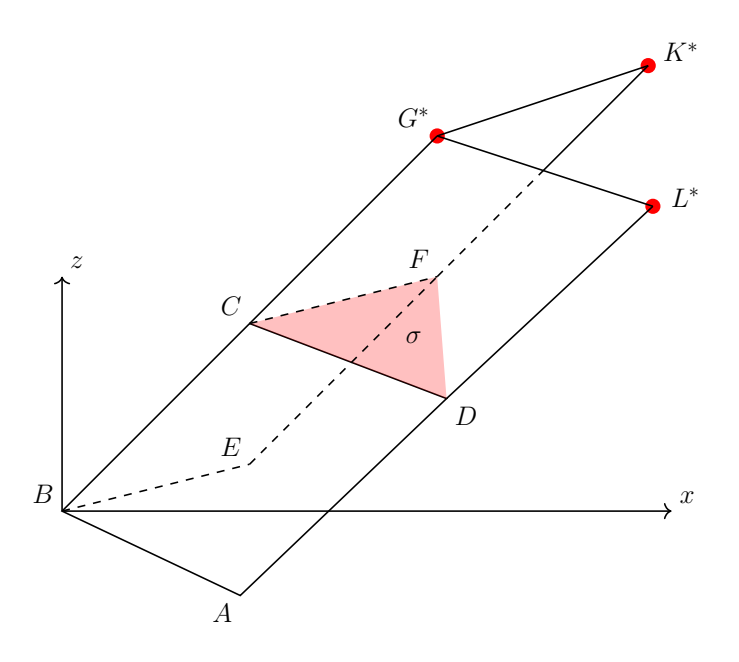

**Рис. 6** — Расположение точек  $K^*, G^*, L^*$ 

Пусть  $F(F_x, F_y, F_z)$ ,  $C(C_x, C_y, C_z)$ ,  $D(D_x, D_y, D_z)$ . Уравнение плоско-сти [\[4\]](#page-24-5), проходящей через точки  $F, C, D$ , в координатной форме будет иметь вид (Рис. [6](#page-7-0)):

$$
\begin{vmatrix} x - F_x & y - F_y & z - F_z \ C_x - F_x & C_y - F_y & C_z - F_z \ D_x - F_x & D_y - F_y & D_z - F_z \end{vmatrix} = 0.
$$
 (4)

$$
\begin{vmatrix} C_y - F_y & C_z - F_z \ D_y - F_y & D_z - F_z \end{vmatrix} \cdot x - \begin{vmatrix} C_x - F_x & C_z - F_z \ D_x - F_x & D_z - F_z \end{vmatrix} \cdot y + \begin{vmatrix} C_y - F_y & C_z - F_z \ D_y - F_y & D_z - F_z \end{vmatrix} \cdot z = 0
$$
 (5)

Получаем уравнение

$$
\Delta x \cdot x - \Delta y \cdot y + \Delta z \cdot z - (F_x \cdot \Delta x - F_y \cdot \Delta y + F_z \cdot \Delta z) = 0 \tag{6}
$$

Обозначим заданную плоскость за  $\sigma.$  Пусть  $\overrightarrow{N} = (\Delta x, -\Delta y, \Delta z)$  — вектор нормали к этой плоскости. Тогда единичным вектором нормали будет

$$
\overrightarrow{n}(n_x, n_y, n_z) = \frac{(\Delta x, -\Delta y, \Delta z)}{\sqrt{(\Delta x)^2 + (\Delta y)^2 + (\Delta z)^2}}.
$$
\n(7)

Координаты  $K,G,L$  получим отражением точек  $K^*,G^*,L^*$  относительно плоскости $\sigma.$  Рассмотрим алгоритм решения для точки  $K.$  Точки  $G$  и  $L$  находятся аналогично.

Найдем уравнение прямой, проходящей через точку  $K^*$  перпендикулярно

плоскости σ. В качестве её направляющего вектора возьмём вектор нормали плоскости.

$$
\frac{x - K_x^*}{\Delta x} = \frac{y - K_y^*}{-\Delta y} = \frac{z - K_z^*}{\Delta z}
$$
(8)

Найдем точку пересечения прямой и плоскости.

$$
\frac{x - K_x^*}{\Delta x} = \frac{y - K_y^*}{-\Delta y} = \frac{z - K_z^*}{\Delta z} = t \quad \Rightarrow \quad \begin{cases} x = K_x^* + t \cdot \Delta x \\ y = K_y^* - t \cdot \Delta y \\ z = K_z^* + t \cdot \Delta z \end{cases} \tag{9}
$$

Найдём  $t$ , подставив координаты  $x, y, z$  в уравнение плоскости, получим

$$
\Delta x \cdot (K_x^* + t \cdot \Delta x) - \Delta y \cdot (K_y^* - t \cdot \Delta y) + \Delta z \cdot (K_z^* + t \cdot \Delta z) -
$$
  
-(F\_x \cdot \Delta x - F\_y \cdot \Delta y + F\_z \cdot \Delta z) = 0. (10)

Откуда можно записать точку  $K^\prime(x,y,z)$  (Рис. [7](#page-8-0)). Точка  $K^\prime$  является серединой отрезка  $KK^{\ast },$  где точка  $K(K_{x},K_{y},K_{z})$  является точкой, симметричной относительно проскости  $\sigma$ , точке  $K^*(K_x^*,K_y^*,K_z^*)$ , поэтому

$$
K'_x = \frac{K_x + K_x^*}{2} \Rightarrow K_x = 2K'_x - K_x^*,
$$
  
\n
$$
K'_y = \frac{K_y + K_y^*}{2} \Rightarrow K_y = 2K'_y - K_y^*,
$$
  
\n
$$
K'_z = \frac{K_z + K_z^*}{2} \Rightarrow K_z = 2K'_z - K_z^*.
$$
  
\n(11)

<span id="page-8-0"></span>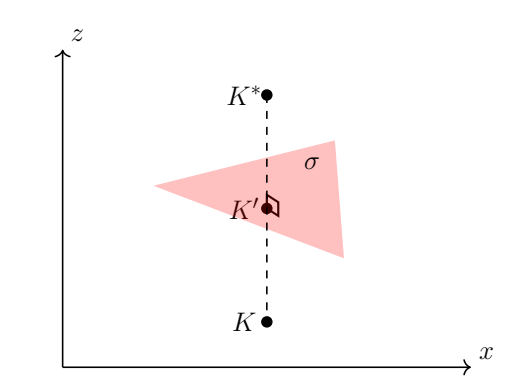

**Рис. 7** — Отражение точки  $K^*$  относительно плоскости  $\sigma$ 

Таким образом, мы нашли все координаты точек участка поверхности. Остальные точки получаются параллельным переносом участка поверхности на вектор

$$
(m \cdot |BG|, n \cdot |AE|, 0), \quad m, n \in \mathbb{Z}.
$$
 (12)

<span id="page-9-0"></span>В данном разделе будет рассмотрен метод параметризации вершин поверхности на основе геометрических соотношений.

Пусть заданы  $a = |BC|$ ,  $b = |BA|$ ,  $\alpha$  — острый угол параллелограмма,  $\psi$ — угол сгиба вдоль отрезка  $BC$ . Проведём координатные оси, как показано на рисунке [4](#page-5-0).

Поместим точку  $B$  в начало координат, ось  $Ox$  проведём в направлении  $\frac{110 \text{MEC}}{BC}$ 

Обозначим угол между отрезком  $BA$  и осью  $Ox$  как  $\omega$  (Рис. [8](#page-9-1)).

Выразим координаты вершин  $A$  и  $E$ . Стороны  $BA$  и  $BE$  лежат в плоскости  $Oxu$ . Из этого следует, что координата  $z$  искомых точек равна нулю.

Рассмотрим  $\Delta ABN$ , изображённый на рисунке [8](#page-9-1). Этот треугольник является прямоугольным, поэтому для угла  $\omega$  будут верны следующие соотношения:

$$
\cos \omega = \frac{|BN|}{|BA|}, \sin \omega = \frac{|AN|}{|BA|}. \tag{13}
$$

<span id="page-9-1"></span>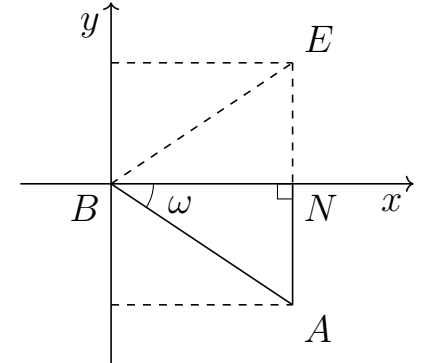

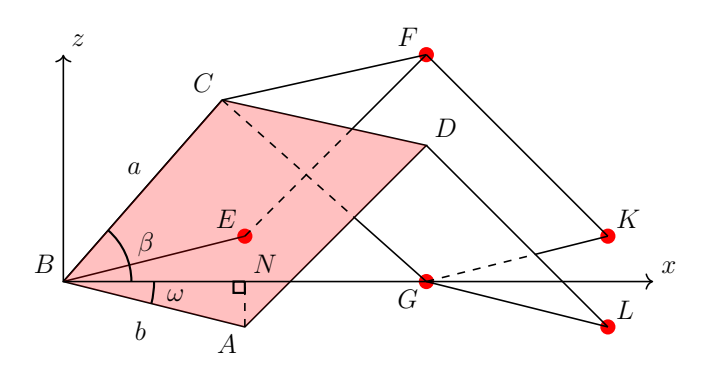

**Рис. 8** — Вид на плоскость  $Oxy$ 

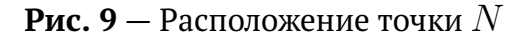

Выразим  $\sin \omega$  через заданные элементы. В  $\Delta AON$  (Рис. [10](#page-10-0)) точка  $N$  принадлежит оси  $Ox$  (Рис.  $8$ , Рис.  $9$ ), а грани параллелограммов движутся симметрично относительно плоскости  $Oxz$ , поэтому  $\angle AON=\frac{\psi}{2}$  $\frac{\psi}{2}$ ,  $|AN| = \sin \frac{\psi}{2} \cdot |AO|$ . Рассмотрим  $\Delta A BO$  (Рис. [11](#page-10-0)), получим  $|BA|=\frac{|AO|}{\sin\alpha}$  $\frac{|\Delta O|}{\sin \alpha}$ . Тогда

$$
\sin \omega = \sin \alpha \cdot \sin \frac{\psi}{2}.\tag{14}
$$

На рисунке [8](#page-9-1) значение координаты  $x$  точки  $A$  будет равно длине отрезка  $BN$ , координата  $y$  равна  $-|AN|$ . Для точки  $E: x = |BN|$ ,  $y = |EN| = |AN|$  (в силу симметрии относительно  $Oxz$ ). Запишем координаты искомых точек:

$$
A = (b\cos\omega, -b\sin\omega, 0), E = (b\cos\omega, b\sin\omega, 0).
$$
 (15)

<span id="page-10-0"></span>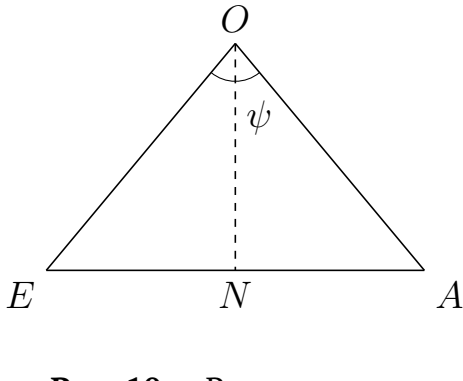

**Рис. 10** — Расположение элементов  $\Delta AON$ 

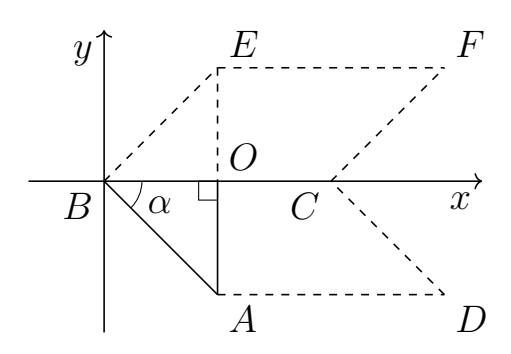

**Рис.**  $11 -$  Точка  $O$  на плоскости

Для получения координат точки  $C$  сначала рассмотрим отрезок  $BC$  (Рис. [12](#page-10-1)). Он лежит в плоскости  $Oxz$ . Поэтому координата  $y$  этой точки принимает нулевое значение.

<span id="page-10-1"></span>Пусть  $\beta$  — угол между отрезком  $BC$  и осью  $Ox$  (Рис. [12](#page-10-1)), угол  $\omega$  — угол между отрезком  $BA$  и осью  $Ox$  на плоскости  $Oxy$  (Рис. [8](#page-9-1)), угол  $\alpha$  — угол между отрезками BA и BC (Рис. [11](#page-10-0)). Рассмотрим трёхгранный угол, ограниченный плоскостями  $Oxy$ ,  $Oxz$  и гранью параллелограмма  $ABCD$ . Запишем теорему косинусов для трёхгранного угла. Угол между плоскостями  $Oxy$  и  $Oxz$  равен  $\frac{\pi}{2}$  .

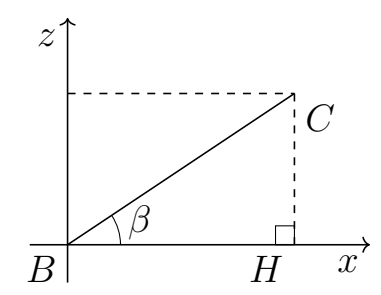

**Рис. 12** — Расположение угла  $\beta$ 

Получаем,

$$
\cos \alpha = \cos \beta \cdot \cos \omega + \sin \beta \cdot \sin \omega \cdot \cos \frac{\pi}{2}.
$$
 (16)

Из этого следует, что  $\cos\beta=0$  $\cos \alpha$  $\cos \omega$ . В прямоугольном треугольнике  $BCH$ для  $\sin \beta$  и  $\cos \beta$  справедливы следующие равенства (Рис. [12](#page-10-1)):

$$
\cos \beta = \frac{|BH|}{|BC|}, \quad \sin \beta = \frac{|CH|}{|BC|}.
$$
 (17)

Все необходимые значения найдены, и мы можем записать координаты точки.

$$
C = (a\cos\beta, 0, a\sin\beta) \tag{18}
$$

Перейдём к рассмотрению точки  $G$ . Она принадлежит плоскости  $Oxz$ . Поэтому  $y = 0$ . Также эта точка лежит на оси  $Ox$ . Поэтому  $z = 0$ . Пусть  $C(C_x, C_y, C_z)$ , тогда

$$
G(2\,C_x,0,0). \t(19)
$$

Координаты остальных точек выражаются из следующих векторных соотношений:

$$
\overrightarrow{BF} = \overrightarrow{BC} + \overrightarrow{BE}, \quad \overrightarrow{BD} = \overrightarrow{BC} + \overrightarrow{BA}, \overrightarrow{CK} = \overrightarrow{CG} + \overrightarrow{CF}, \quad \overrightarrow{CL} = \overrightarrow{CG} + \overrightarrow{CD}.
$$
\n(20)

Пусть  $C(C_x, C_y, C_z)$ ,  $A(A_x, A_y, A_z)$ ,  $E(E_x, E_y, E_z)$ ,  $F(F_x, F_y, F_z)$ ,  $D(D_x,D_y,D_z)$ . Тогда координаты оставшихся точек могут быть найдены по следующим формулам:

$$
F = (C_x + E_x, C_y + E_y, C_z + E_z),
$$
  
\n
$$
D = (C_x + A_x, C_y + A_y, C_z + A_z),
$$
  
\n
$$
K = (F_x + C_x, F_y - C_y, F_z - C_z),
$$
  
\n
$$
L = (D_x + C_x, D_y - C_y, D_z - C_z).
$$
\n(21)

Координаты вершин всех четырёх параллелограммов найдены.

Координаты вершин произвольного участка поверхности получаются параллельным переносом на вектор

$$
(m \cdot |BG|, n \cdot |AE|, 0), \quad m, n \in \mathbb{Z}.
$$
 (22)

# **3. Программная реализация**

<span id="page-12-0"></span>Для демонстрации смоделированных поверхностей по различным наборам параметров, написана программа на языке Python. Для построения и работы с графиками использована библиотека matplotlib [\[6\]](#page-24-6).

Интерфейс приложения показан на рисунке [13](#page-12-1). Программа позволяет производить построение участка поверхности произвольной величины с указанием параметров.

<span id="page-12-1"></span>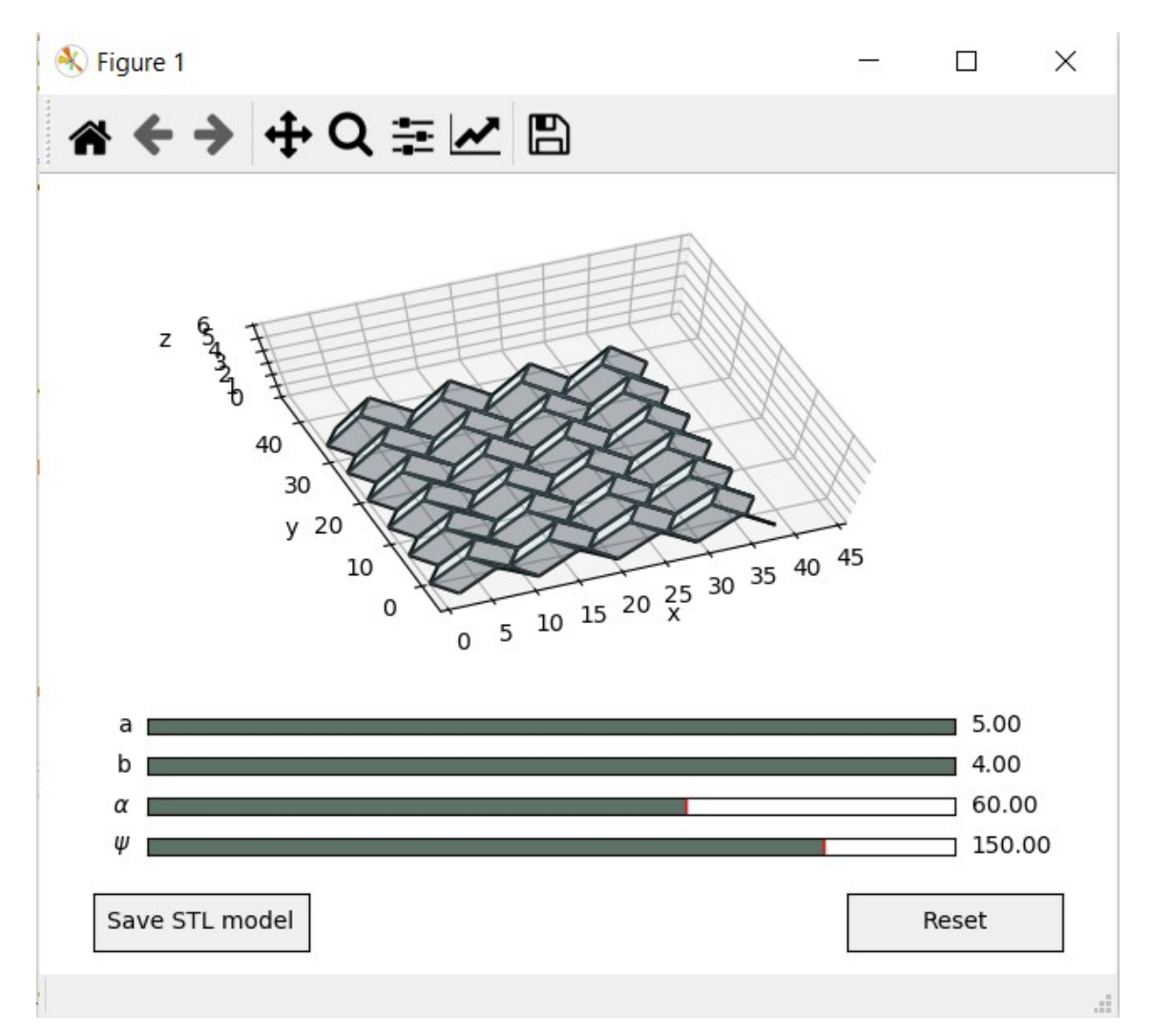

**Рис. 13** — Интерфейс приложения для демонстрации смоделированных поверхностей по различным наборам параметров

Основную часть панели под названием Figure 1 занимает непосредственно сам график поверхности в трёхмерной системе координат. На осях  $x, y, z$  указаны значения. Под графиком добавлены слайдеры (Slider), которые позволяют изменять значения параметров «на лету».  $a$  — длина отрезка  $BC$ ,  $b$  — длина отрезка  $BA$ ,  $\alpha$  — градусная мера угла параллелограмма  $\alpha$ ,  $\psi$  — градусная мера угла  $\psi$ , угла сгиба вдоль отрезка  $BC$  (Рис. [4](#page-5-0)). Ниже расположены две кнопки (Button). По нажатию на Save STL model программа позволяет сохранить участок поверхности в формате STL. Подробнее см. Глава 4. Код программы см. в Приложении А.

Вычисления и построение реализованы в функциях CalkParam и Draw. В CalkParam вычисляются длины отрезков  $AE$ ,  $BG$  и координаты точек  $A, E, C, F$ ,  $D, G, K, L$ . В функции draw формируются списки всех вершин поверхности, задаются оси и их размеры, вызывается процедура отрисовки графика.

Далее продемонстрированы примеры поверхностей, смоделированных по различным наборам параметров.

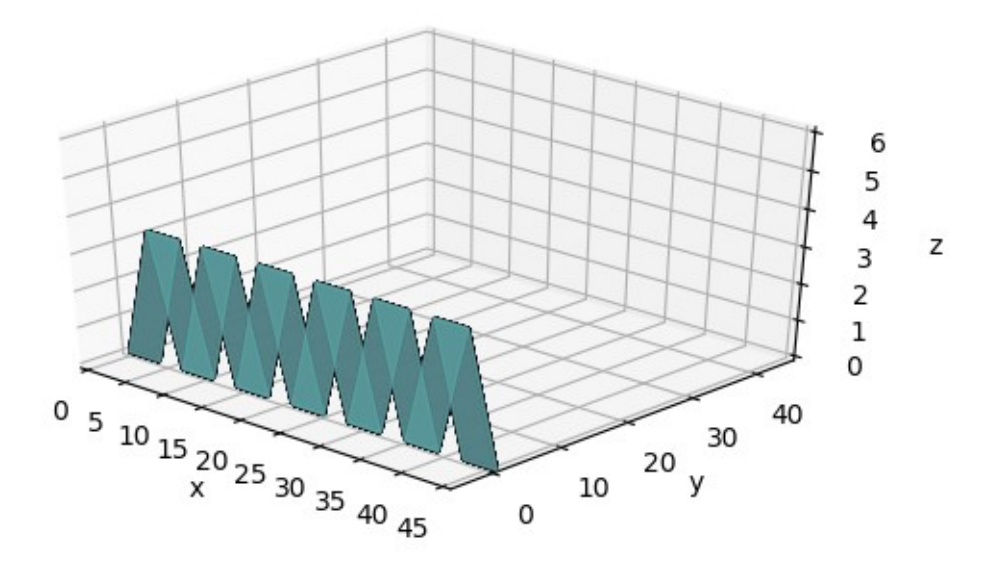

**Рис. 14** — Пример многогранной поверхности, построенной с помощью **второго метода при**  $|\overrightarrow{BC}| = 5, |\overrightarrow{BA}| = 4, \alpha = 45^{\circ}, \psi = 0^{\circ}.$ 

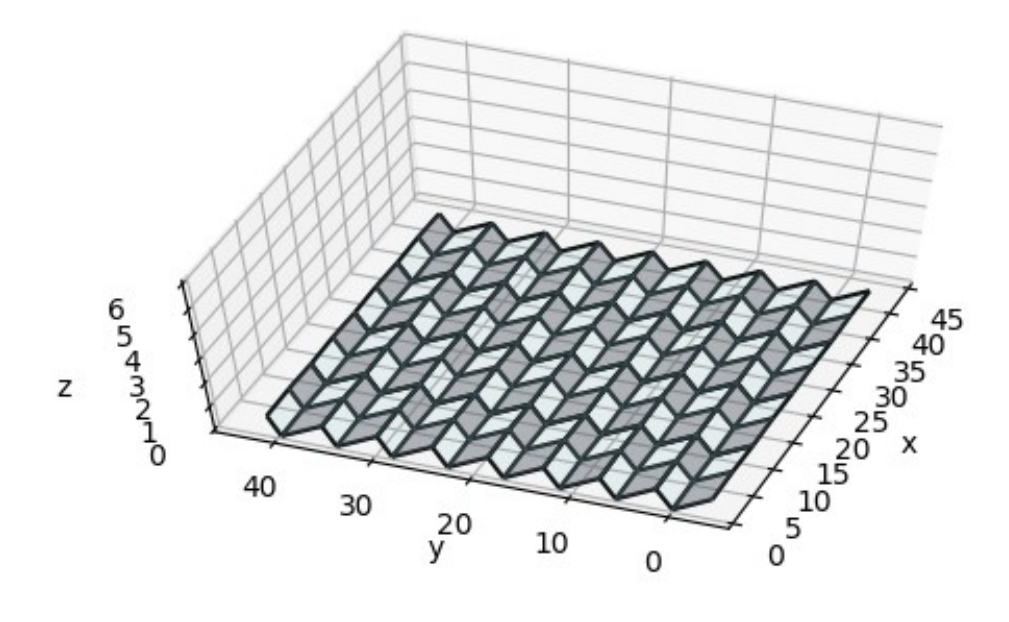

**Рис. 15** — Пример многогранной поверхности, построенной с помощью второго метода при  $|\overrightarrow{BC}| = 5, |\overrightarrow{BA}| = 4, \alpha = 45^{\circ}, \psi = 179^{\circ}.$ 

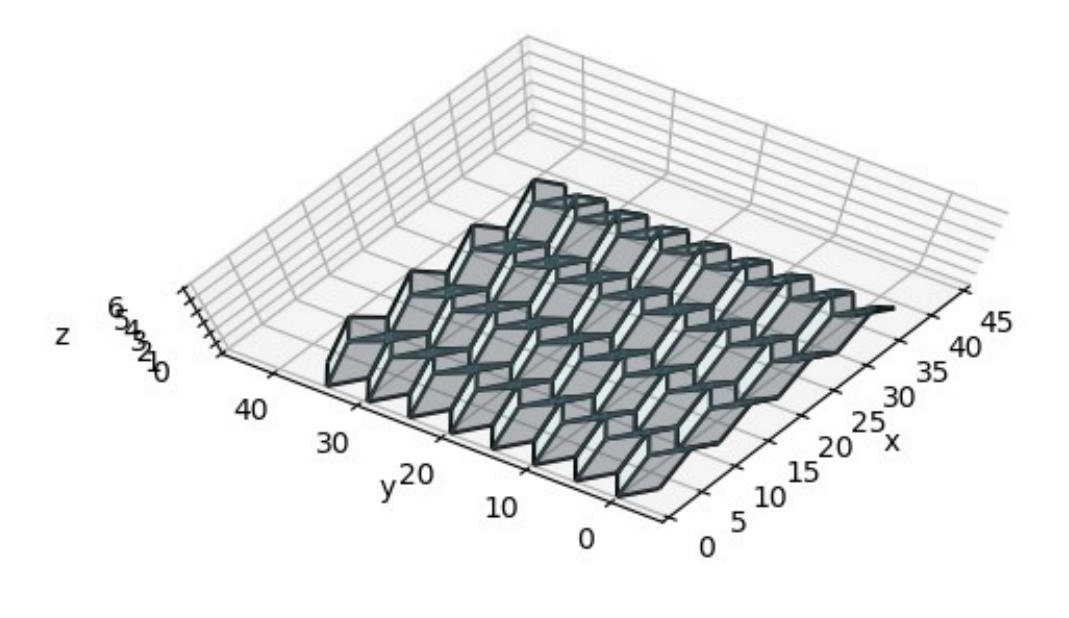

**Рис. 16** — Пример многогранной поверхности, построенной с помощью второго метода при  $|\overrightarrow{BC}| = 5, |\overrightarrow{BA}| = 4, \alpha = 45^{\circ}, \psi = 120^{\circ}.$ 

### <span id="page-15-0"></span>**4. Создание трёхмерной модели**

3D-моделирование - процесс (совокупность инструментов и приемов), при помощи которого можно создавать объемные объекты. Он обеспечивает разработку наглядной копии поверхности, что представляет возможность наиболее полно передавать информацию об изменениях объекта, анализировать характеристики. Для создания трехмерной модели требуются специальные программные (приложения 3D-визуализации) и аппаратные средства (компьютер, 3D-мониторы, 3D-принтеры).

Полигональная трёхмерная модель состоит из множества точек, которые соединяются между собой гранями и образуют полигоны. Вершиной является точка, имеющая в трехмерной системе свои уникальные координаты  $(x, y, z)$ . Преимуществом трёхмерных моделей является их наглядность и информативность.

В настоящее время создание и использование 3D-моделей находит применение в различных областях деятельности: образовании, науке, строительстве, картографии и т.д.

В данной работе требуется создать трёхмерную модель поверхности пригодной для 3D-печати. Глава 4 посвящена описанию того, каким образом можно создать подобную модель.

### **4.1. Необходимые вычисления**

<span id="page-15-1"></span>Построенная в Главе 3 поверхность является двумерной и не пригодной для 3D-печати. Целью данного раздела является демонстрация техники преобразования трёхмерной модели из двумерной поверхности.

Аппроксимируем реализованную изгибаемую поверхность набором многогранников (каждой грани будет соответствовать некий многогранник).

В Главе 2 показан алгоритм вычисления координат вершин двумерной изгибаемой поверхности.

Заменим грани поверхности призмами высоты  $e(e - n)$ араметр модели). При этом образуется множество самопересечений поверхности на стыке граней. Чтобы избежать самопересечений, раздвинем соседние грани на величину  $l$  (  $l$  параметр модели) (Рис. [17](#page-16-0)).

Рассмотрим произвольную грань  $ABCD$  поверхности. Далее на рисунках  $18$  и  $19$  она выделена. Расположим её в декартовой системе координат, как показано на рисунке [5](#page-5-0). Обозначим грань  $ABCD$ , как  $\mu_{0,0}$ . Индексируем все грани поверхности целыми числами так, что грань  $\mu_{m,n}$  получается параллельным переносом грани  $\mu_{0,0}$  на вектор  $(m \cdot |BG|, n \cdot |AE|, 0)$ ,  $m, n \in \mathbb{Z}$  (Рис. [18](#page-16-1)).

<span id="page-16-0"></span>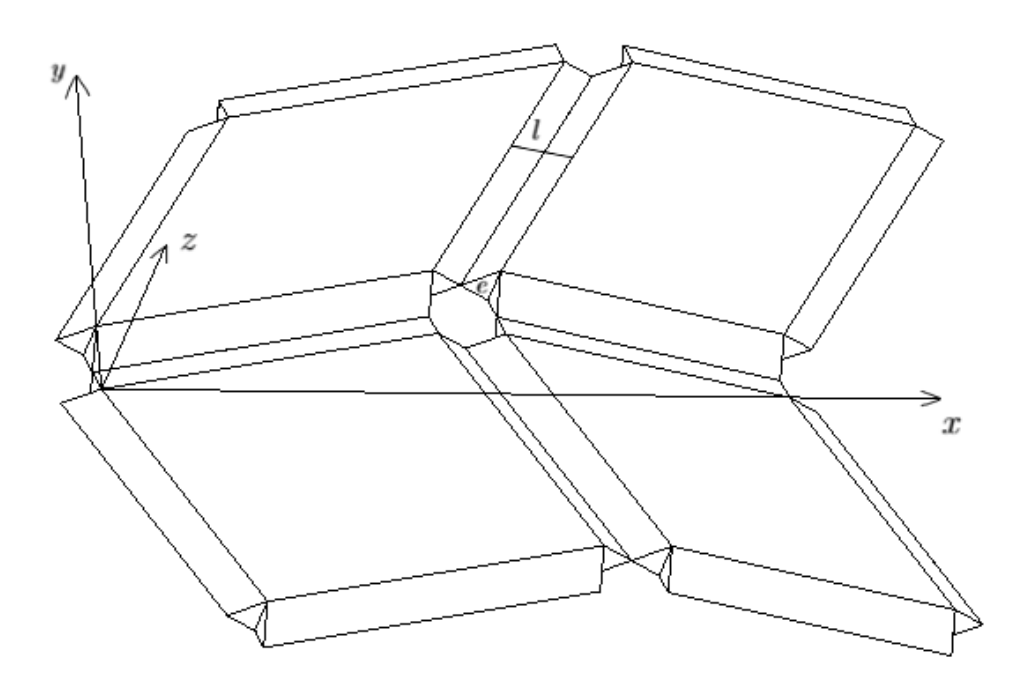

**Рис. 17** — Часть создаваемой трёхмерной модели

<span id="page-16-1"></span>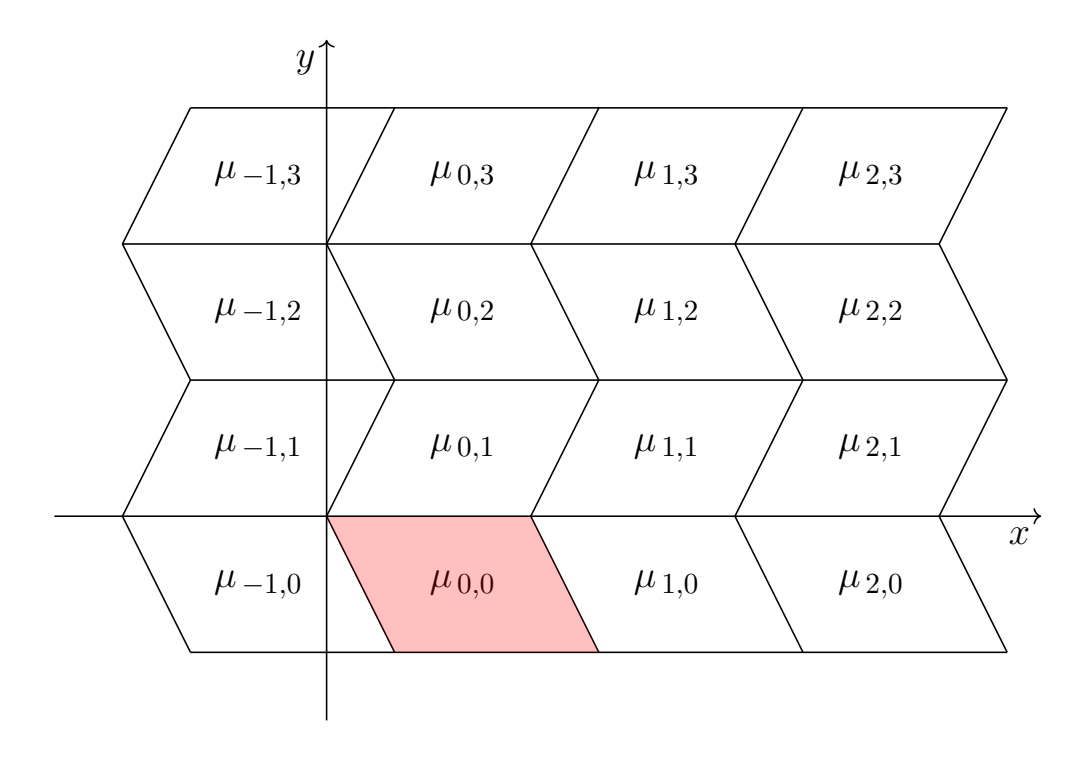

**Рис. 18** — Индексация граней двумерной поверхности

Далее каждую грань  $\mu_{m,n}$  сдвигаем на вектор  $(l_m, l_n, 0), \quad m,n \in \mathbb{Z}$ . Результат преобразований покажем на рисунке [19](#page-17-0).

На следующем этапе создадим смещённую копию полученного ранее слоя. Это позволит получить объёмный аналог исследуемой поверхности. Построим на гранях полученные поверхности, в отрицательном направлении оси  $Oz$ , как

<span id="page-17-0"></span>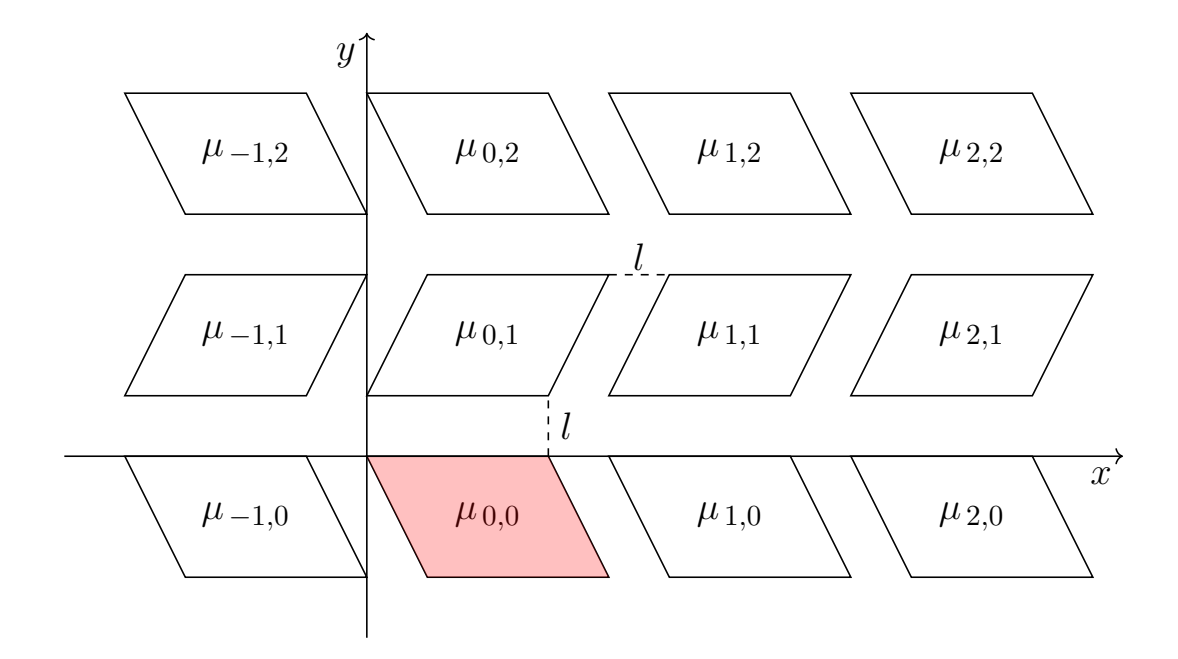

**Рис. 19** — Вид двумерной поверхности после раздвижения граней

на основаниях, призмы высотой  $e$ . В результате получим набор прямых призм с ребром  $e$ ; промежуток между соседними равен  $l$ .

Для обеспечения связности и изгибаемости модели, на каждой из боковых граней полученных призм, как на боковой грани, построим прямую треугольную призму, с высотой основания равного  $\frac{l}{2}$  . Тогда треугольные призмы, построенные на соседних гранях поверхности пересекутся по отрезку, что обеспечит изгибаемость модели (Рис. [17](#page-16-0)). Запишем формулы для расчёта координат точек соединения (Рис. [20](#page-17-1)).

<span id="page-17-1"></span>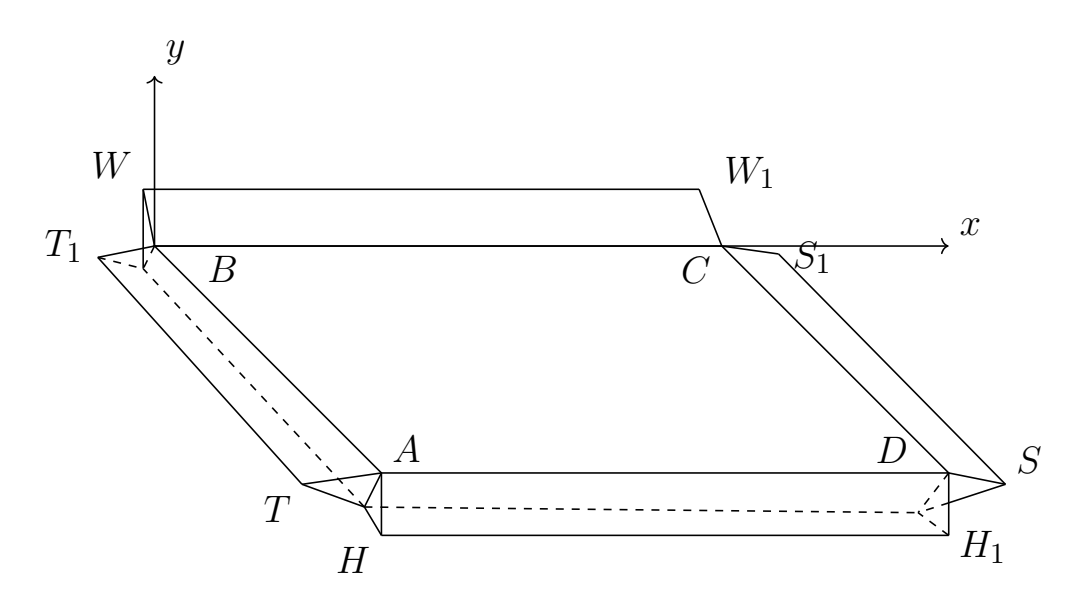

**Рис. 20** — Вид трёхмерного элемента модели

Пусть  $B(x_1, y_1, z_1)$ ,  $C(x_2, y_2, x_2)$ ,  $D(x_3, y_3, z_3)$ ,  $A(x_4, y_4, z_4)$ , тогда

$$
W = (x_1, y_1 + \frac{l}{2}, z_1 - \frac{e}{2}), \quad W_1 = (x_2, y_2 + \frac{l}{2}, z_2 - \frac{e}{2}),
$$
  
\n
$$
S = (x_3 + \frac{l}{2}, y_3, z_3 - \frac{e}{2}), \quad S_1 = (x_2 + \frac{l}{2}, y_2, z_3 - \frac{e}{2}),
$$
  
\n
$$
H = (x_3, y_3 - \frac{l}{2}, z_3 - \frac{e}{2}), \quad H_1 = (x_4, y_4 - \frac{l}{2}, z_3 - \frac{e}{2}),
$$
  
\n
$$
T = (x_4 - \frac{l}{2}, y_4, z_4 - \frac{e}{2}), \quad T_1 = (x_1 - \frac{l}{2}, y_1, z_1 - \frac{e}{2}).
$$
\n(23)

Указанные соотношения задают трёхмерную модель изгибаемой поверхности.

#### **4.2. Реализация**

<span id="page-18-0"></span>Для хранения информации о 3D-моделях существуют различные форматы файлов. Самые популярные из них: STL, OBJ, FBX, COLLADA.

3D-файл хранит информацию о геометрии, внешнем виде модели, а так же другую дополнительную информацию. Геометрия модели описывает ее форму. Внешний вид включает в себя цвета, текстуры, материал и т.д.

В работе используется STL-формат, как наиболее подходящий по функциональности и набору хранимых данных. STL — формат файла, который часто используют для хранения трёхмерных моделей объектов. Хранимые данные включают в себя список треугольников и их нормалей, в совокупности задающих поверхность объекта. STL-файл может быть текстовым (ASCII) или бинарным [\[8\]](#page-24-7).

<span id="page-18-1"></span>Пример файла типа ASCII STL выглядит следующим образом (Рис. [21](#page-18-1)).

solid name facet normal  $n_i n_i n_k$ outer loop vertex  $v l_x v l_y v l_z$ vertex  $v_1v_2v_2v_3$ vertex  $v_1^3$   $v_2^3$   $v_3^3$   $v_4^3$ endloop

endfacet endsolid name

**Рис. 21** — Пример структуры файла STL в кодировке ASCII

Файлы этого типа начинаются со строки  $solid$   $name$  и заканчиваются строкой  $endsolid$   $name$ . Название объекта, обозначенное словом  $name$  – необяза-

тельно, но если  $name$  опущено, то всё равно должен быть пробел после  $solid$ . Дальше файл заполняется списком произвольного числа треугольников, каждое  $n$ и  $v$  — число с плавающей точкой. В строке  $\emph{facet}$   $normal$   $n_i$   $n_i$   $n_k$  указываются координаты вектора нормали единичной длины; важна согласованность ориентаций нормалей. Далее записываются координаты каждой вершины треугольника. Они должны быть перечислены в порядке против часовой стрелки, относительно вектора нормали.

Поскольку файл ASCII STL может быть очень большим, существует двоичная версия этого формата. Такой файл начинается с заголовка из 80 символов (который обычно игнорируется, но не должен начинаться с  $solid$ , так как с этой последовательности начинается файл ASCII STL). После заголовка идет 4-байтовое беззнаковое целое число, указывающее количество треугольных граней в данном файле. После этого идут данные, характеризующие треугольники. Свойства для нормалей остаются такие же, как и в формате ASCII STL.

Каждый треугольник описывается двенадцатью 32-битными числами с плавающей точкой: 3 числа для нормали и по 3 числа на каждую из трёх вершин для координат  $x, y, z$ . Далее идут 2 байта беззнакового «short», который называется attribute byte count.

<span id="page-19-0"></span>Пример файла STL двоичного формата приведён на рисунке [22](#page-19-0).

UINT8[80] - Header UINT32 - Number of triangles

foreach triangle  $REAL32[3]$  - Normal vector  $REAL32[3]$  - Vertex 1  $REAL32[3]$  - Vertex 2  $REAL32[3]$  - Vertex 3 UINT16 - Attribute byte count end

**Рис. 22** — Пример структуры двоичного файла STL

В работе будет использован формат ASCII STL.

Сформированная ранее модель состоит из четырёхугольников и треугольников. Разобьём на треугольники имеющуюся поверхность. Рассмотрим часть поверхности, состоящую из конструкции, изображённой на рисунке [20](#page-17-1). После разбиения четырёхугольных граней на треугольники поверхность примет вид, показанный на рисунке [23](#page-20-0).

<span id="page-20-0"></span>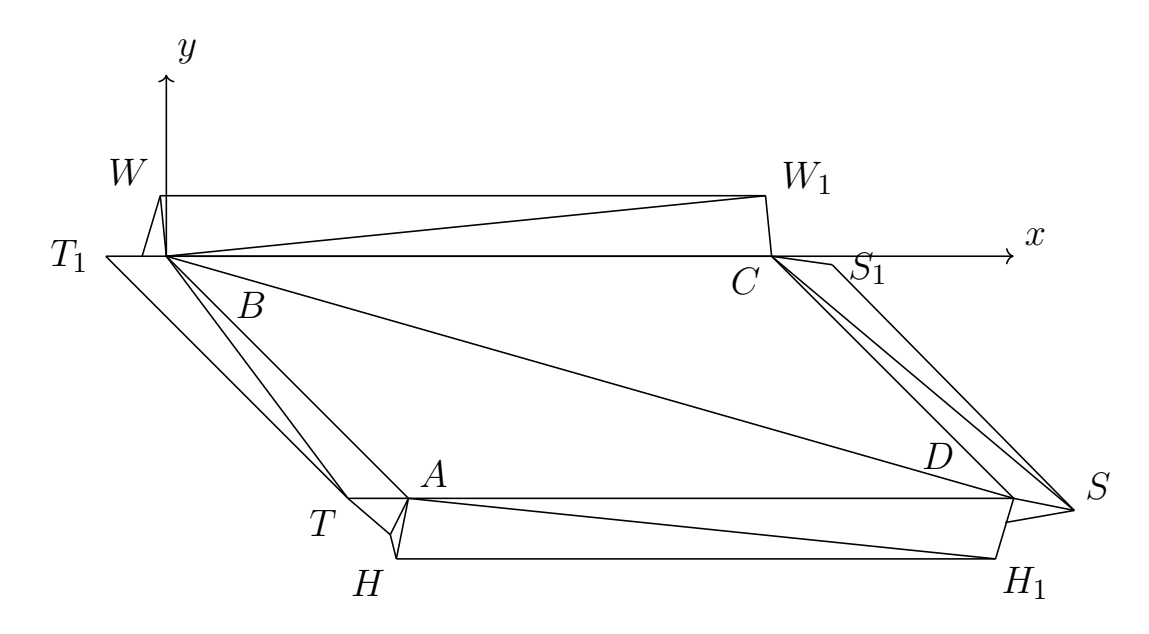

**Рис. 23** — Элемент трёхмерной модели с замощением его поверхности треугольниками

После указанного разбиения рассматриваемая часть поверхности представляет собой набор треугольников и подходит для сохранения в формате STL. Аналогичную операцию проделаем с каждым элементом модели.

Приведённый алгоритм создания 3D-модели реализован в виде программы на языке Python. Преобразование данных в формат STL производится помощью библиотеки Numpy-STL [\[7\]](#page-24-8). С кодом программы можно ознакомиться в Приложении А.

Интерфейс приложения показан на рисунках [13](#page-12-1) и [24](#page-21-0). По нажатию кнопки Save STL Model вызывается функция ModelSTL, выполняющая преобразования данных модели в формат STL и сохранение полученного файла.

Основными функциями программы являются функции ModelSTL и CreateParallelogram. ModelSTL принимает на вход набор вершин параллелограммов, осуществляет преобразования координат. Затем для полученного набора вершин вызывается функция CreateParallelogram, реализующая преобразование набора вершин в набор призм. Далее осуществляется разбиение призм на треугольники, расчёт нормалей и сохранение модели в формате STL.

<span id="page-21-0"></span>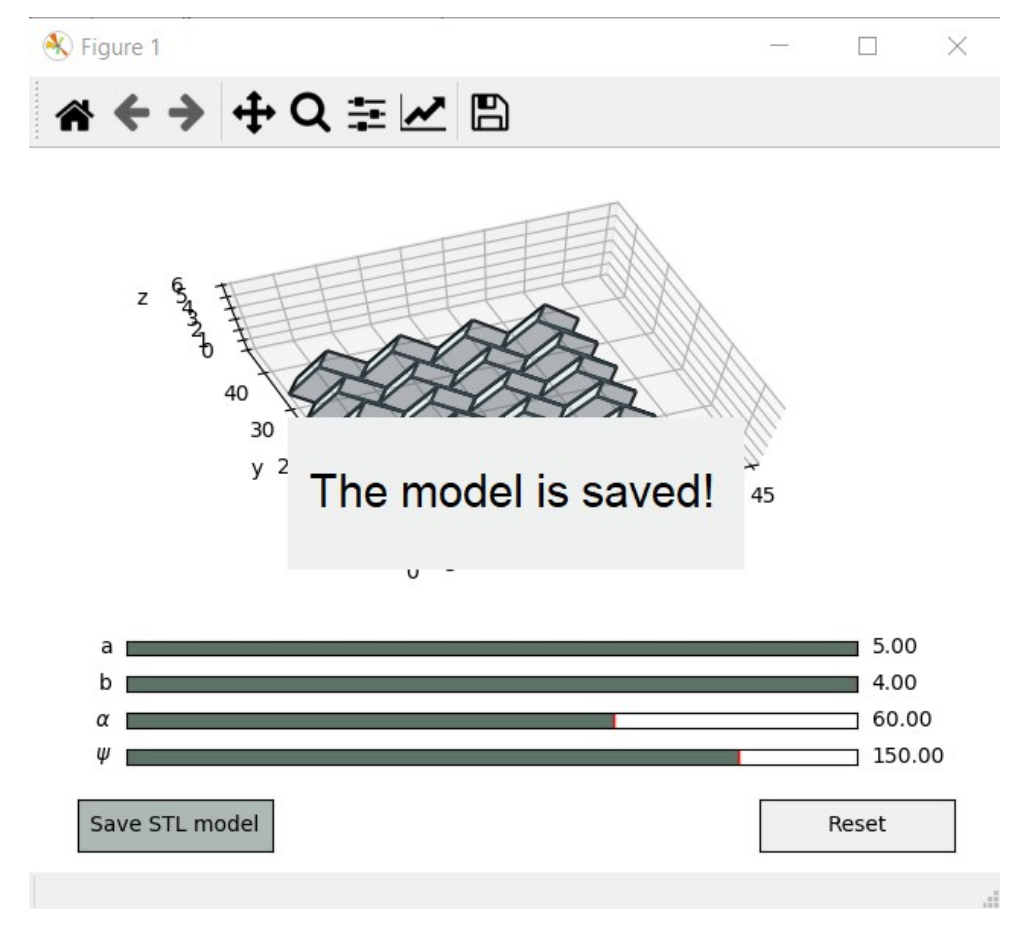

**Рис. 24** — Иллюстрация всплывающего окна при успешном сохранении STL-модели на компьютер

Модель, полученная в результате работы программы, продемонстрирована на рисунках [25](#page-21-1) и [26](#page-22-0).

<span id="page-21-1"></span>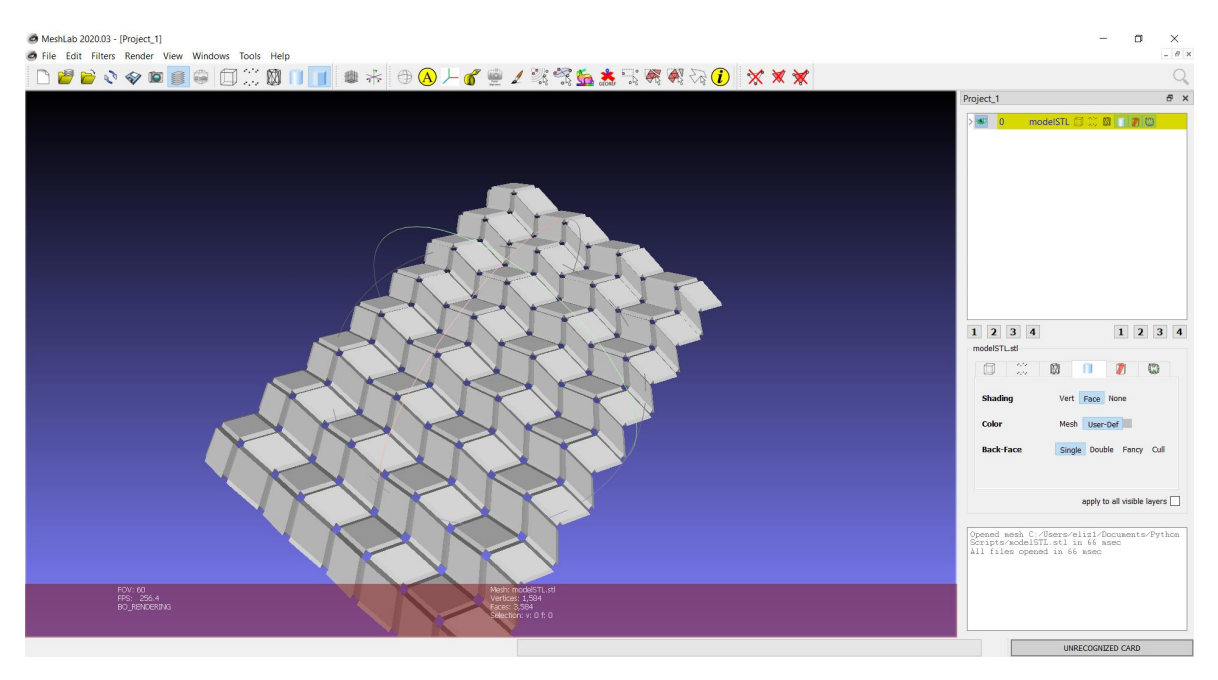

**Рис. 25** — Общий вид созданной модели в интерфейсе программы MeshLab

<span id="page-22-0"></span>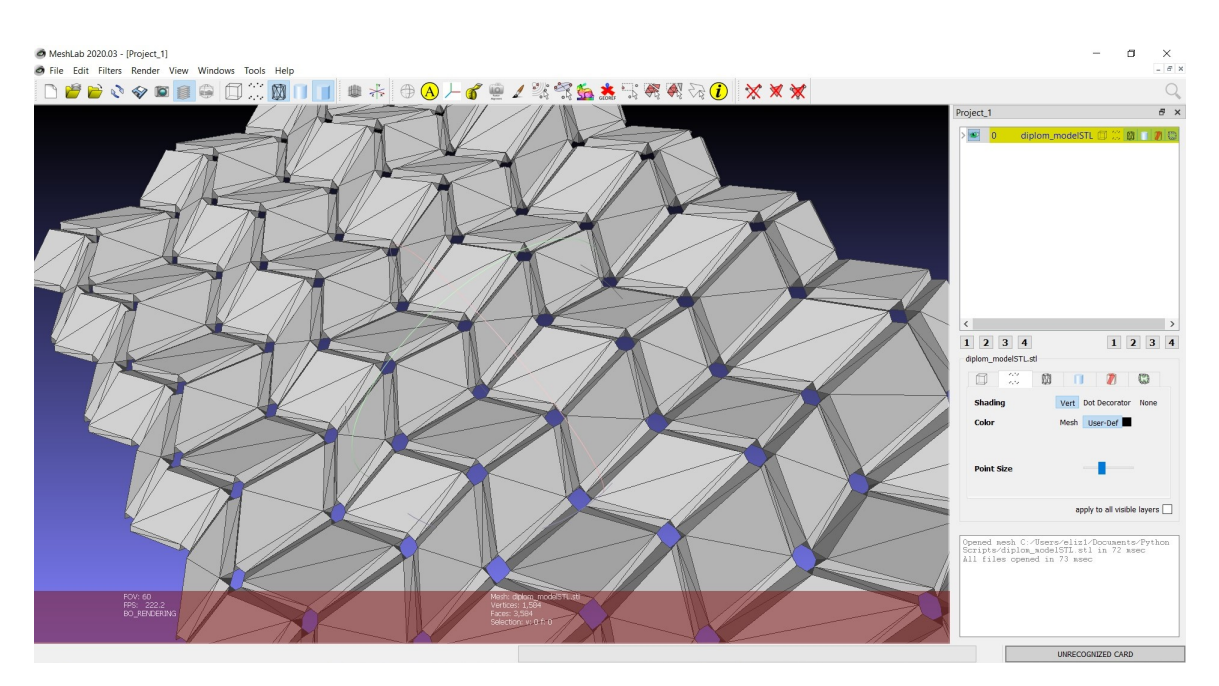

**Рис. 26** — Приближенный вид модели в интерфейсе программы MeshLab

# **Заключение**

<span id="page-23-0"></span>В результате выполнения выпускной квалификационной работы были решены следующие задачи:

- 1. Описано движение вершин поверхности, параметризованной длинами сторон параллелограмма, углом  $\alpha$  параллелограмма и двугранным углом сгиба  $\psi$ .
- 2. Смоделирован полученный результат.
- 3. Разработана трёхмерная модель по полученному результату.

Созданная модель поверхности позволяет наглядно увидеть особенности и свойства рассмотренного частного случая изгибаемых многогранных поверхностей. Таким образом, цель выпускной квалификационной работы считаю достигнутой.

# **Список литературы**

- <span id="page-24-1"></span><span id="page-24-0"></span>1. Izmestiev, Ivan. (2016). Classification of Flexible Kokotsakis Polyhedra with Quadrangular Base. International Mathematics. Research Notices. 2017. 10.1093/imrn/rnw055.
- <span id="page-24-2"></span>2. Nishiyama, Yutaka. (2012). Miura folding: Applying origami to space exploration. International Journal of Pure and Applied Mathematics. 79. 269-279.
- <span id="page-24-3"></span>3. Karpenkov, Oleg. (2009). On the flexibility of Kokotsakis meshes. Geometriae Dedicata. 147. 10.1007/s10711-009-9436-4.
- <span id="page-24-5"></span>4. Яблокова С.И. Лекции по курсу "Аналитическая геометрия". Часть 1: Учебное пособие / Яросл. гос. ун-т. Ярославль, 2002. 108 с.
- <span id="page-24-4"></span>5. Яблокова С.И. Лекции по курсу "Аналитическая геометрия". Часть 2: Учебное пособие / Яросл. гос. ун-т. Ярославль, 2003. 112 с.
- <span id="page-24-6"></span>6. Hunter, J. D. Matplotlib: A 2D graphics environment. Computing in Science & Engineering, 9. 3. 90–95. Matplotlib is a 2D graphics package used for Python for application development, interactive scripting, and publication-quality image generation across user interfaces and operating systems. IEEE COMPUTER SOC. 10.1109/MCSE.2007.55. 2007.
- <span id="page-24-8"></span>7. Библиотека Numpy-STL 2.11.2. URL: [https://pypi.org/project/](https://pypi.org/project/numpy-stl/) [numpy-stl/](https://pypi.org/project/numpy-stl/).
- <span id="page-24-7"></span>8. The STL Format. URL: [http://www.fabbers.com/tech/STL\\_Format](http://www.fabbers.com/tech/STL_Format).

# Приложение А

# <span id="page-25-0"></span>**Исходный код программы на Python**

```
1 %matplotlib qt
\overline{2}3
4 # pi p i n s t a l l numpy− s t l
5
6
7 import numpy as np
8 import matplotlib.pyplot as plt
9
10 from matplotlib.collections import LineCollection
11 from matplotlib import colors as mcolors
12 import mpl_toolkits.mplot3d as plot3d
13 import matplotlib.animation as animation
14
15 from matplotlib.widgets import Slider, Button
16
17 import stl
18 from stl import mesh
19
20 from tkinter import Label, messagebox, Tk
21
22
23 a = 5
24 b = 425 Alpha = 4526 Psi = 120
27
28 # Количество параллелограммов по y
29 n = 830 # Количество параллелограммов по x
31 \text{ m} = 432
33 global slider_a
34 global slider_b
35 global slider_Alpha
```

```
36 global slider_Psi
37
38 # Точки поверхности
39 polygons1 = list()
40 polygons2 = list()
41
42 # Счетчик количества треугольников в s t l −модели
43 global k
44
45 # Высота прямой призмы
46 e = 147 # Ширина раздвижения параллелограммов
48 l = e49
50 # Хранилище для набора треугольников s t l −модели
51 data = np.zeros((n * m * 4 * 28), dtype = mesh.Mesh.dtype)
52
53
54 def CalkParam(a, b, Alpha, Psi):
55
56 SinOmega = np.sin(np.radians(Alpha)) * np.sin(
57 np.radians(Psi / 2))
58 CosOmega = np.sqrt(1 - np.power(SinOmega, 2))59
60 A = \lceil b * \text{CosOmega}, -b * \text{SinOmega}, 0 \rceil61 # p r i n t ( " Координаты точки А : " , A )
62 E = \lceil b * \rceilCosOmega, b * SinOmega, 0
63 # p r i n t ( " Координаты точки Е : " , E )
64
65 CosBeta = np.cos(np.radians(Alpha)) / CosOmega
66 SinBeta = np.sqrt(1 - np.power(CosBeta, 2))67
68 C = \lceil a * \text{CosBeta}, 0, a * \text{SinBeta} \rceil69 # p r i n t ( " Координаты точки С : " , C )
70 F = [C[0] + E[0], C[1] + E[1], C[2] + E[2]]
71 # p r i n t ( " Координаты точки F : " , F )
72 D = [C[0] + A[0], C[1] + A[1], C[2] + A[2]]
73 # p r i n t ( " Координаты точки D : " , D)
74 G = \lceil 2 * C \lceil \theta \rceil, \theta, \theta \rceil75 # p r i n t ( " Координаты точки G : " , G )
```

```
76 K = [F[0] + C[0], F[1] - C[1], F[2] - C[2]]
77 # p r i n t ( " Координаты точки K : " , K )
78 L = [D[0] + C[0], D[1] - C[1], D[2] - C[2]]79 # p r i n t ( " Координаты точки L : " , L )
80
81 lengthAE = np.sqrt(np.power(E[0] - A[0], 2)82 + np.power(E[1] - A[1], 2)
83 + np.power(E[2] - A[2], 2))
84 # p r i n t ( " Сдвиг по y : " , AEdl )
85 lengthBG = np.sqrt(np.power(G[0], 2)
86 + np.power(G[1], 2)87 + np.power(G[2], 2)88 # p r i n t ( " Сдвиг по x : " , BGdl )
89
90 return A, E, C, F, D, G, K, L, lengthAE, lengthBG
91
92
93 def Draw(A, E, C, F, D, G, K, L, lengthAE, lengthBG):
94
95 polygons1.clear()
96 polygons2.clear()
97
98 for i in range(n):
99 for j in range(m):
100 polygons1.append([(0 + j * lengthBG,101 0 + i * lengthAE, 0,
102 (C[0] + j * lengthBG,103 C[1] + i * lengthAE, C[2]),104 (D[0] + j * lenqthBG,
105 D[1] + i * lengthAE, D[2]),106 (A[0] + j * lengthBG,
107 A[1] + i * lengthAE, A[2])])
108 polygons2.append([(E[0] + j * lengthBG,
109 E[1] + i * lengthAE, E[2]),110 (F[0] + j * lengthBG,111 F[1] + i * lengthAE, F[2]),
112 (C[0] + j * lengthBG,
113 C[1] + i * lengthAE, C[2]),114 (0 + j * lengthBG,115 0 + i * lengthAE, 0)])
```
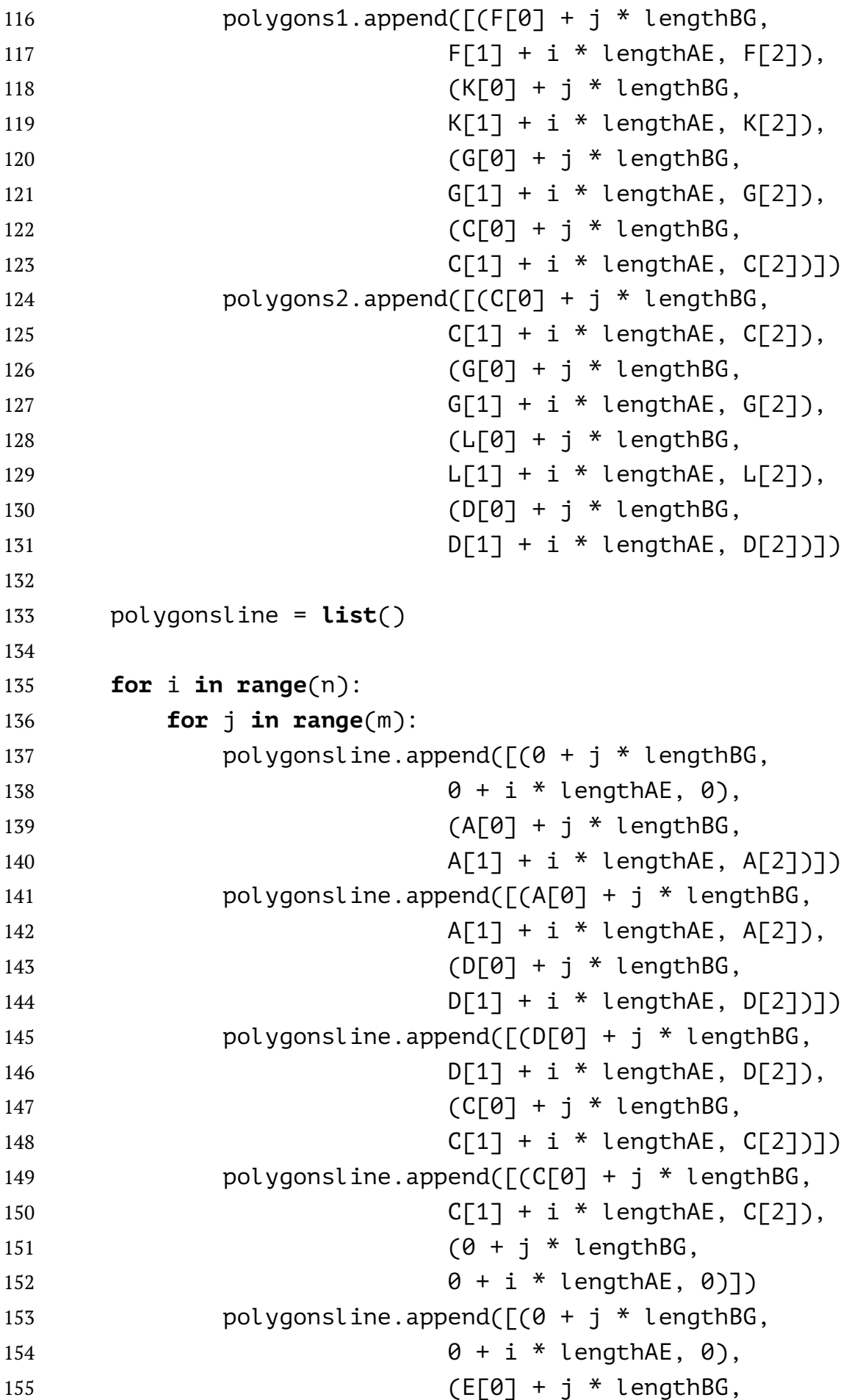

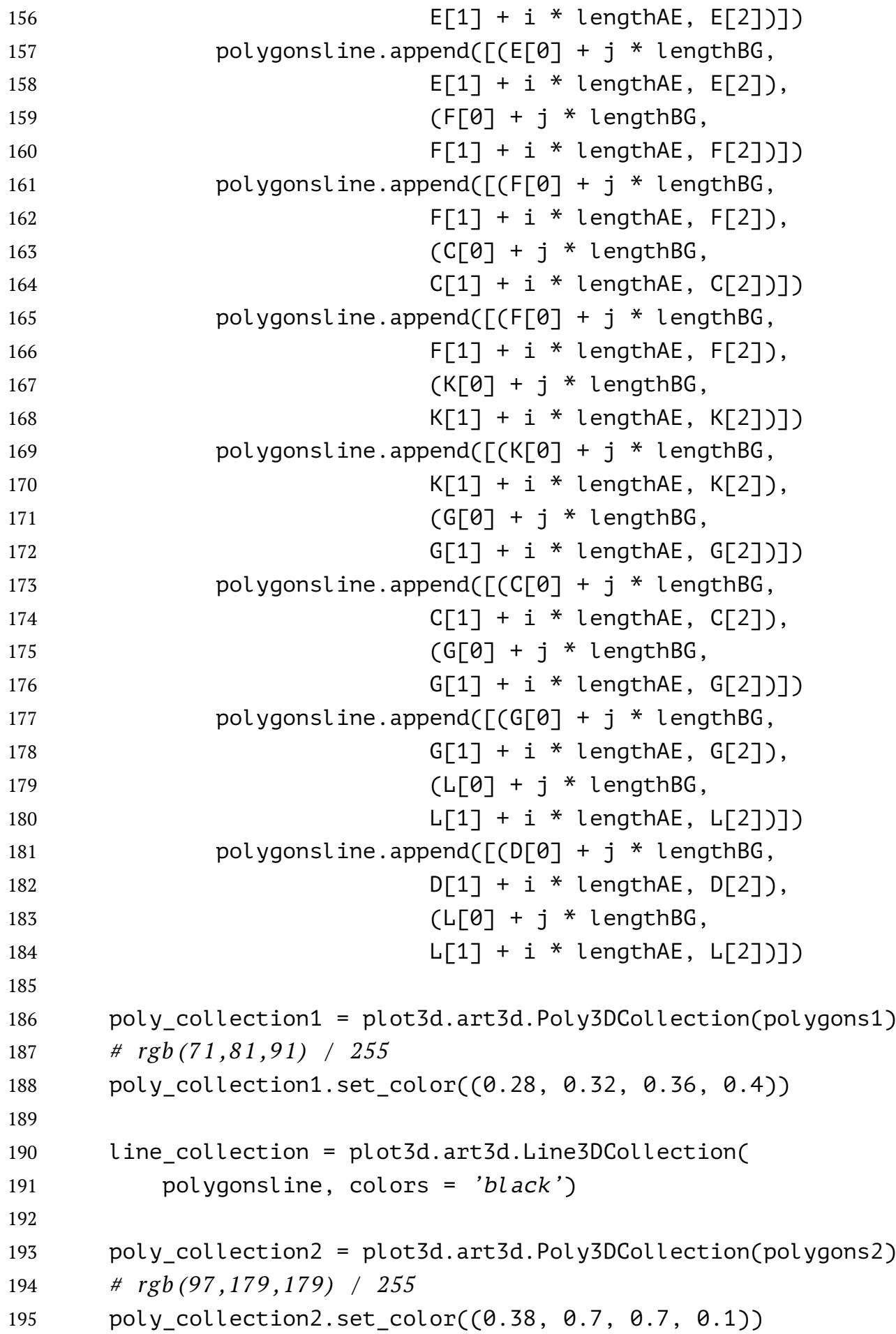

```
196
197 # Отрисовка плоскости в программе
198 ax = plt.axes(projection='3d')199
200 ax.add collection3d(line collection)
201 ax.add collection3d(poly collection1)
202 ax.add_collection3d(poly_collection2)
203
204 ax.set_xlim((0, 45))
205 ax.set ylim((-5, 45))
206 ax.set_zlim((0, 6))
207
208 ax.set xlabel('x')
209 ax.set ylabel('y')
210 ax.set zlabel('z')
211
212 # Центрирование отображения окна
213 root = Tk()214 root.withdraw()
215
216 screen width = root.winfo screenwidth()
217 screen_height = root.winfo_screenheight()
218
219 x old, y old, width, height =
220 plt.get current fig manager().window.geometry()
221 .getRect()
222 plt.get current fig manager().window.setGeometry(
223 (screen_width - width)/2,
224 (screen height - height)/2,
225 width, height)
226
227 # Отрисовка поверхности
228 plt.show()
229
230
231 # Формирование файла STL для плоскости
232 def ModelSTL(polygons1, polygons2):
233
234 polygonsAll = list()
235
```

```
236 # Раздвигаем параллелограммы
237 p = 0238 for i in range(0, n * 2, 2):
239 for j in range(0, m * 2, 2):
240 # 1
241 polygonsAll.append([(polygons1[p][0][0] + j * l,242 polygons1[p][0][1] + i * l,
243 polygons1[p][0][2]),
244 (polygons1[p][1][0] + j * l,
245 polygons1\lceil p \rceil \lceil 1 \rceil \lceil 1 \rceil + i \rceil + l,
246 polygons1[p][1][2]),
247 (polygons1[p][2][0] + j * l,
248 polygons1[p][2][1] + i * l,
249 polygons1[p][2][2]),
250 (polygons1[p][3][0] + j * l,
251 polygons1[p][3][1] + i * l,
252 polygons1[p][3][2])])
253
254 # 2
255 polygonsAll.append([(polygons2[p][0][0] + j * l,256 polygons2[\text{p}][\text{0}][1] + (i + 1) * l,
257 polygons2\lceil p \rceil \lceil 0 \rceil \lceil 2 \rceil,
258 (polygons2[p][1][0] + j * l,
259 polygons2[p][1][1] + (i + 1) * l,
260 polygons2[p][1][2]),
261 (polygons2[p][2][0] + j * l,
262 polygons2[\text{p}][2][1] + (i + 1) * l,
263 polygons2[p][2][2]),
264 (polygons2[p][3][0] + j * l,
265 polygons2[p][3][1] + (i + 1) * l,
266 polygons2[p][3][2])])
267
268 # 3
269 polygonsAll.append([(polygons1[p + 1][0][0]
270 + (1 + 1) * l,
271 polygons1[p + 1][0][1]
272 + (i + 1) * l,273 polygons1[p + 1][0][2]),
274 (polygons1[p + 1][1][0]
275 + (j + 1) * l,
```
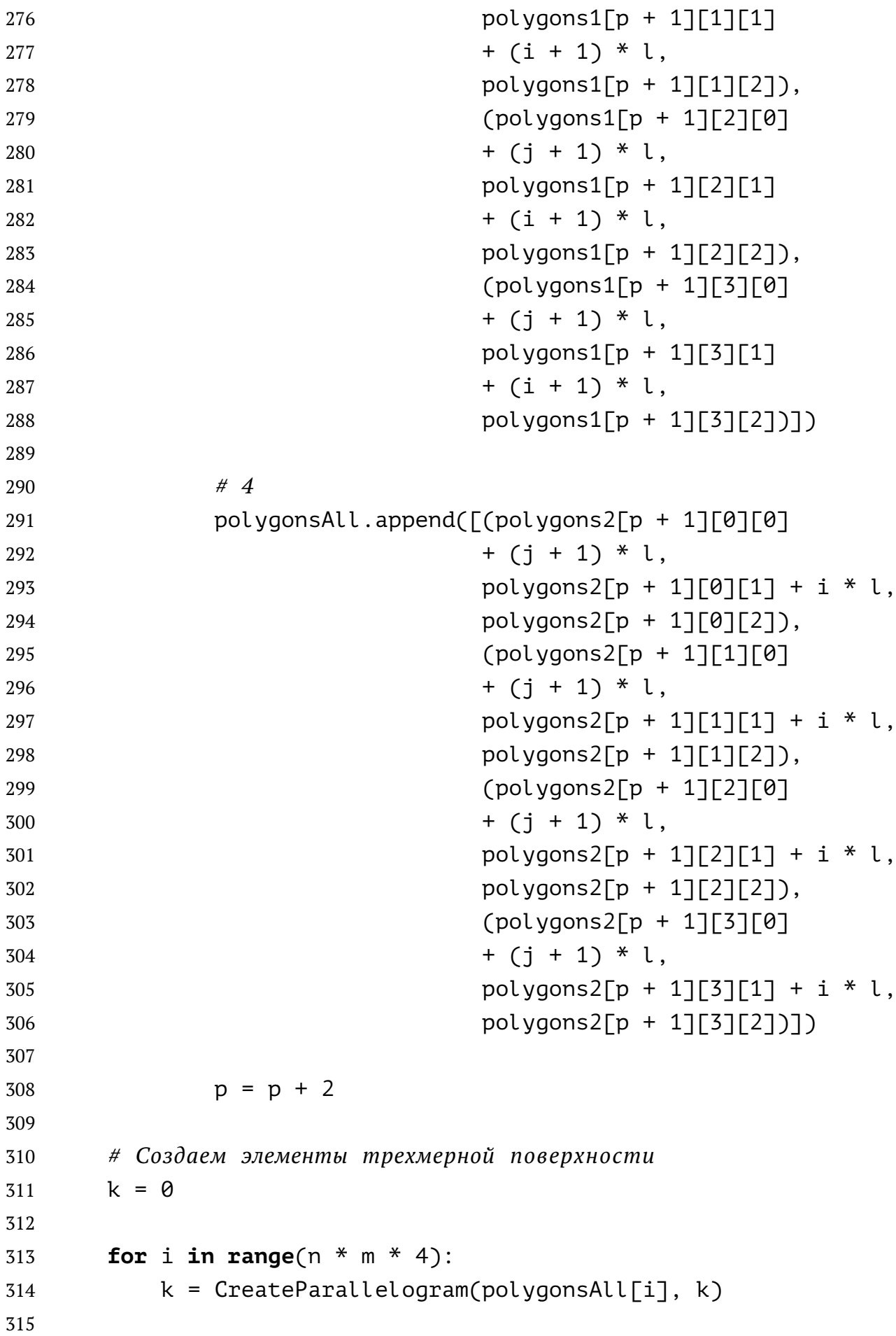

```
316 # Создаём сетку из треугольников поверхности
317 coordinatesMesh = mesh.Mesh(data, remove_empty_areas = False)
318
319 # Для в с е х треугольников сетки добавляем нормали
320 coordinatesMesh.normals
321
322 # Создаем вектора для доступа к вершинам треугольников
323 coordinatesMesh.v0, coordinatesMesh.v1, coordinatesMesh.v2
324
325 assert (coordinatesMesh.points[0][0:3]
326 == coordinatesMesh.v0[0]).all()
327 assert (coordinatesMesh.points[0][3:6]
328 == coordinatesMesh.v1[0]).all()
329 assert (coordinatesMesh.points[0][6:9]
330 == coordinatesMesh.v2[0]).all()
331 assert (coordinatesMesh.points[1][0:3]
332 == coordinatesMesh.v0[1]).all()
333
334 # Сохраняем модель в кодировке ASCII
335 coordinatesMesh.save('DiplomModelSTL.stl',
336 mode = stl.Mode.ASCII)
337
338
339 # Моделирование одного элемента трехмерной плоскости
340 def CreateParallelogram(parallelogram, k):
341
342 # Сдвиг вниз
343 parallelogram down = [(parallellogram[0][0],344 parallelogram[0][1],
345 parallelogram[0][2] - e),
346 (parallelogram[1][0],
347 parallelogram[1][1],
348 parallelogram[1][2] - e),
349 (parallelogram[2][0],
350 parallelogram[2][1],
351 parallelogram[2][2] - e),
352 (parallelogram[3][0],
353 parallelogram[3][1],
354 parallelogram[3][2] - e)]
355
```
 *# Заносим исходный и сдвинутый вниз на е* data['vectors'][k] = np.array([parallelogram[0], parallelogram[3], parallelogram[2]]) data['vectors'][k + 1] = np.array([parallelogram[0], parallelogram[2], parallelogram[1]]) data['vectors'][k + 2] = np.array([parallelogram\_down[0], parallelogram\_down[2], parallelogram\_down[3]]) data['vectors'][k + 3] = np.array([parallelogram\_down[0], **parallelogram** down $\lceil 1 \rceil$ , parallelogram\_down[2]]) k = k + 4 *# Добавление призм по бокам* H = (parallelogram $\lceil 3 \rceil \lceil \theta \rceil$ , parallelogram $\lceil 3 \rceil \lceil 1 \rceil$  - (l / 2), parallelogram[3][2] - (e / 2)) H1 = (parallelogram[2][0], parallelogram[2][1] - (l / 2), parallelogram[2][2] - (e / 2)) data['vectors'][k] = np.array([H, parallelogram[3], parallelogram\_down[3]]) 380 data $\lceil$ 'vectors' $\lceil k + 1 \rceil$  = np.array( $\lceil H1,$  parallelogram\_down[2], parallelogram[2]]) data $\lceil$ 'vectors'] $\lceil k + 2 \rceil$  = np.array( $\lceil H,$  parallelogram\_down[2], H1]) data['vectors'][k + 3] = np.array([H, parallelogram\_down[3], parallelogram\_down[2]]) 390 data $\lceil$ 'vectors' $\lceil k + 4 \rceil$  = np.array( $\lceil H1,$  parallelogram[3], H]) data['vectors'][k + 5] = np.array([H1, parallelogram[2], parallelogram[3]]) k = k + 6

```
396
397 W = (parallelogram[0][0], parallelogram[0][1] + (l / 2),
398 parallelogram[0][2] - (e / 2))
399 W1 = (parallelogram[1][0], parallelogram[1][1] + (l / 2),
400 parallelogram[1][2] - (e / 2))
401
402 data['vectors'][k] = np.array([W, parallelogram_down[0],
403 parallelogram[0]])
404 data['vectors'][k + 1] = np.array([W1, parallelogram[1],
405 parallelogram_down[1]])
406
407 data['vectors'][k + 2] = np.array([W,408 parallelogram[0], W1])
409 data['vectors'][k + 3] = np.array([W1, parallelogram[0],
410 parallelogram[1]]
411
412 data['vectors'][k + 4] = np.array([W1,
413 parallelogram_down[1], W])
414 data['vectors'][k + 5] = np.array([W,415 parallelogram_down[1],
416 parallelogram_down[0]])
417
418 k = k + 6419
420 S = (parallelogram\lceil 2 \rceil \lceil \theta \rceil + (l / 2), parallelogram\lceil 2 \rceil \lceil 1 \rceil,
421 parallelogram[2][2] - (e / 2))
422 S1 = (parallelogram[1][0] + (l / 2), parallelogram[1][1],
423 parallelogram[1][2] - (e / 2))
424
425 data['vectors'][k] = np.array([S, parallelogram[2],
426 parallelogram_down[2]])
427 data['vectors'][k + 1] = np.array([S1,
428 parallelogram_down[1],
429 parallelogram[1]])
430
431 data['vectors'][k + 2] = np.array([S,432 parallelogram_down[2], S1])
433 data\lceil'vectors']\lceil k + 3 \rceil = np.array(\lceil S1,434 parallelogram_down[2],
435 parallelogram_down[1]])
```

```
436
437 data\lceil'vectors']\lceil k + 4 \rceil = np.array(\lceil S1,438 parallelogram[1], S])
439 data['vectors'][k + 5] = np.array([S, parallelogram[1],
440 parallelogram[2]])
441
442 k = k + 6
443
444 T = (parallelogram[3][0] - (l / 2), parallelogram[3][1],
445 parallelogram[3][2] - (e / 2))
446 T1 = (parallelogram[0][0] - (l / 2), parallelogram[0][1],
447 parallelogram[0][2] - (e / 2))
448
449 data['vectors'][k] = np.array([T, parallelogram_down[3],
450 parallelogram[3]])
451 data['vectors'][k + 1] = np.array([T1, parallelogram[0],
452 parallelogram_down[0]])
453
454 data\lceil 'vectors' \rceil [k + 2] = np.array([\lceil T,455 parallelogram[0], T1])
456 data['vectors'][k + 3] = np.array([T, parallelogram[3],
457 parallelogram[0]])
458
459 data\lceil'vectors'\lceil[k + 4] = np.array(\lceilT1,
460 parallelogram down[3], T])
461 data\lceil'vectors']\lceil k + 5 \rceil = np.array(\lceil T1,462 parallelogram_down[0],
463 parallelogram_down[3]])
464
465 k = k + 6466
467 return k
468
469
470 def SaveSTL(event):
471 ModelSTL(polygons1, polygons2)
472
473 # Создание всплывающего окна " The model i s saved ! "
474 window = Tk()
475 x = (window.winfo\_screenwidth() - 300) / 2
```

```
476 y = (window.minfo screenheight() - 100) / 2477 window.wm aeometry("+%d+%d" % (x, y))
478 window.title("Information")
479 window.overrideredirect(1)
480 window.geometry('300x100')
481 window.configure(background='#EEF1EF')
482 lbl = Label(window, text="The model is saved!",
483 font=("Arial_Bold", 18),
484 background = ' \# E E F 1 E F')
485 lbl.place(x=11,y=28)
486 window.after(1000, window.destroy)
487 window.mainloop()
488
489 def Reset(event):
490 slider_a.reset()
491 slider_b.reset()
492 slider_Alpha.reset()
493 slider Psi.reset()
494
495 # Кнопка для сохранения трёхмерной модели
496 resetax = plt.axes([0.05, 0.03, 0.2, 0.07])
497 button = Button(resetax, 'Save_STL_model', color='#EEF1EF',
498 hovercolor='#AEB9B3')
499
500 button.on_clicked(SaveSTL)
501
502 # Кнопка , строящая поверхность по изначально заданным параметрам
503 resetaxStart = plt.axes([0.75, 0.03, 0.2, 0.07])
504 buttonStart = Button(resetaxStart, 'Reset', color='#EEF1EF',
505 hovercolor='#AEB9B3')
506
507 buttonStart.on_clicked(Reset)
508
509 # Обработка изменений значений слайдеров
510 def onChangeValue(val):
511
512 # Атрибут v al получает значение слайдеров
513 a = slider_a.val
514 b = slider b.val
515 Alpha = slider_Alpha.val
```

```
516 Psi = slider_Psi.val
517
518 A, E, C, F, D, G, K, L, lengthAE, lengthBG
519 = CalkParam(a, b, Alpha, Psi)
520 Draw(A, E, C, F, D, G, K, L, lengthAE, lengthBG)
521
522 # Место для виджетов
523 plt.subplots adjust(left=0.1, right=0.85, top=0.95, bottom=0.4)
524
525 # a
526 axes_slider_a = plt.axes([0.1, 0.3, 0.75, 0.02])
527 slider a = Slider(axes slider a,
528 \qquad label = 'a'.
529 valmin = 0.0,
530 valmax = 5.0,
531 valinit = a,
532 valfmt = '%1.2f',
533 color = '#5E7367')
534
535 # Событие on_changed отслеживает , что значение слайдера изменилось
536 # Принимает один параметр , который будет новым значением ,
537 # установленным на слайдере
538 slider a.on changed(onChangeValue)
539
540 # b
541 axes slider b = plt.axes([0.1, 0.25, 0.75, 0.02])542 slider b = Slider(axes slider b,
543 label = 'b',
544 valmin = 0.0,
545 valmax = 4.0,
546 valinit = b.
547 valfmt = '%1.2f',
548 color = '#5E7367')
549
550 slider b.on changed(onChangeValue)
551
552 # Alpha
553 axes_slider_Alpha = plt.axes([0.1, 0.20, 0.75, 0.02])
554 slider Alpha = Slider(axes slider Alpha,
555 label = r'$\alpha$',
```

```
556 valmin = 0.0,
557 valmax = 90.0,
558 valinit = Alpha,
559 valfmt = '%1.2f',
560 color = '#5E7367')
561
562 slider Alpha.on changed(onChangeValue)
563
564 # P si
565 axes_slider_Psi = plt.axes([0.1, 0.15, 0.75, 0.02])
566 slider_Psi = Slider(axes_slider_Psi,
567 label = r'$\psi$',
568 valmin = 0.0,
569 valmax = 179.0,
570 valinit = Psi,
571 valfmt = '%1.2f',
572 color = '#5E7367')573
574 slider Psi.on changed(onChangeValue)
575
576 A, E, C, F, D, G, K, L, lengthAE, lengthBG
577 = CalkParam(a, b, Alpha, Psi)
578 Draw(A, E, C, F, D, G, K, L, lengthAE, lengthBG)
```